## **DELO NA DALJAVO**

**GEOGRAFIJA – 9. a, 9. b, 9. c / 1. ura torek, 24. 3. 2020 (9. b, 9. c) sreda, 25. 3. 2020 (9. a) - Alpske pokrajine: površje**

Preberi o značilnih reliefnih oblikah v Alpah v učbeniku na strani 60 in 61 ter na spletnih straneh: <https://eucbeniki.sio.si/geo9/2634/index3.html#close> [http://www.o-4os.ce.edus.si/gradiva/geo/geomorfologija/reliefne\\_oblike\\_ledeniska.html](http://www.o-4os.ce.edus.si/gradiva/geo/geomorfologija/reliefne_oblike_ledeniska.html)

## **Napiši razlage pojmov v zvezek.**

**morena, balvan, brezno, nastanek ledeniške doline, nastanek ledeniškega jezera, krnica, melišče, visoka kraška planota, vintgar in korita.**

Zraven lahko prilepiš kakšno sliko reliefne oblike.

Skenirano sliko zapisa lahko tudi pošlješ preko e-pošte: [marko.drobne@guest.arnes.si](mailto:marko.drobne@guest.arnes.si)

Zapis v zvezku:

**Alpske pokrajine: reliefne oblike**

Balvani so večje gmote kamnin (ali osamele skale), ki jih je prinesel ledenik v času ledene dobe.

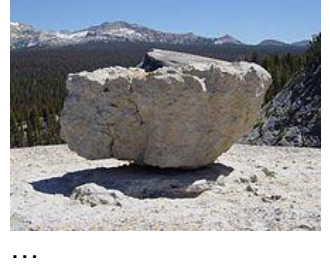

**GEOGRAFIJA – 9. a, 9. b, 9. c / 2. ura četrtek, 26. 3. 2020 (9. b, 9. c) petek, 27. 3. 2020 (9. a) - Primerjava med pokrajinami**

Ponovite lahko reliefne oblike, ki ste jih zapisali, da rešite naslednjo nalogo: <https://eucbeniki.sio.si/geo9/2634/index7.html>

1) Izberi si dve pokrajini (Alpske pokrajine / Dinarskokraške pokrajine…ipd) in jih primerjaj po naravnih značilnostih (površje, podnebje, lega).

2) Izberi si dve pokrajini (Alpske pokrajine / Dinarskokraške pokrajine…ipd) in jih primerjaj po družbenih značilnostih (poselitev, gospodarstvo).

Skenirano sliko zapisa lahko tudi pošlješ preko e-pošte: [marko.drobne@guest.arnes.si](mailto:marko.drobne@guest.arnes.si)

**Tisti, ki imate predstavitve, mi jih lahko pošljete preko e-pošte in jih bom pregledal.**

Na spletni strani **<https://www.irokus.si/>** so v času učenja na daljavo brezplačno dostopna vsa učbeniška gradiva založbe Rokus Klett, torej tudi **učbenik za geografijo RAZISKUJEM SLOVENIJO 9**.

Navodila za aktivacijo dostopa najdete na:

[https://www.devetletka.net/resources/files/Navodilo\\_za\\_registracijo.pdf.](https://www.devetletka.net/resources/files/Navodilo_za_registracijo.pdf) Sledite navodilom in se registrirajte kot učenec.

\* Na spletni strani<https://4d.rtvslo.si/arhiv/> je tudi kar nekaj posnetkov o Alpah, Triglavu, Krasu, tako da si lahko ogledaš kakšen dokumentarni film.

Lep pozdrav, Marko Drobne